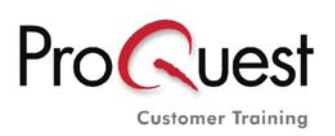

> www.proquest.co.uk/training

# **Literature Online - Search Tips**

### **Where to search?**

**Quick Search:** search **author**, **title** of a work, **subject matter, genre** or **keyword(s)** within the index of the primary and secondary sources. If you use **more than one keyword**, your Keywords will **automatically** combined by the Boolean Operator **AND**. To search a **phrase** put your words into inverted commas.

# **Other Search Options:**

- **Authors:** Find authors by surname and/or by a combination of additional search categories e.g. gender, nationality and literary period.
- **Texts**: Search the full text of primary works for keywords, phrases, quotations
- **Criticism and Reference**: Search secondary materials: Full Text journals, dictionaries and web links

# **Browsing Options:**

- Complete Contents (Primary and Secondary content)
- Full Text journals (Criticism & Reference)
- Authors (Authors of Primary and Secondary content)

### **Tips:**

- All search boxes are case **insensitive**.
- Use the **Select from a List** feature if you are unsure of the spelling
- □ To search on spelling variants you can either use:
- the **truncation \*** symbol at the end of a word e.g. **pig\*** will find pig, pigs, pigmy etc
- **the "Search from a list"** link and choose all variants of your keyword
- the **wildcard ?** symbol to replace zero or one character within a word, i.e. **l?st** = lost, lust etc.
- the checkbox in Search Texts to find **typographical variants** for u, v, j, i, y, w, s, f
- If you type more than one keyword in any box, Literature Online will assume you want a **phrase match** e.g. The Waste Land
- To search on more than one **unrelated** keyword in any box, use Boolean or Proximity operators as appropriate e.g. war AND women. The Boolean operators are: **AND, OR, NOT** (you will not need to write them in capital letters). The Proximity operators are: **NEAR** and **FBY** (followed by). By default, both proximity operators find words **within** 10 words of each other. To change this default, use a full stop followed by a number of your choice e.g. blood NEAR.5 danger; spring FBY.14 summer.
- If you wish to search on a phrase or quotation that uses a Boolean or Proximity operator e.g. to be or not to be, it is advisable to enclose the whole phrase in **inverted commas** e.g. "to be or not to be".
- If you want to prioritise a search within a search string you can use brackets, e.g. roman\* NOT (julius Caesar OR mark antony).
- Keep up to date with what's happening with Literature Online by subscribing to our mailing list at http://lion.chadwyck.co.uk/mailingList.jsp

My Archive: **create a profile here and use it to save up to 25 searches, mark up to 50 records and register for author email alerts** 

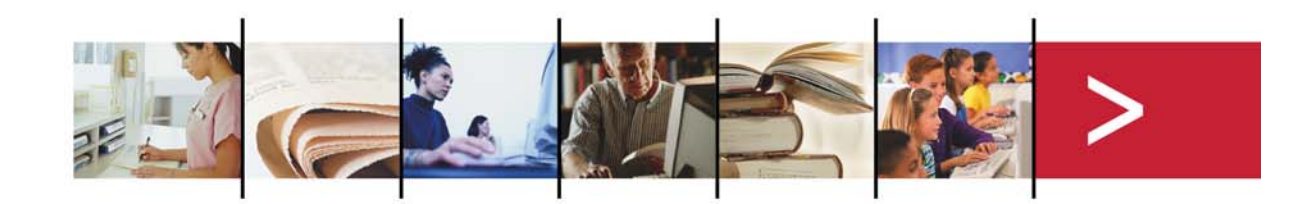